# **Online Voting – VoteMax – In Meeting Voting**

StrataMax has been dedicated to meeting the needs of Strata Managers for over 20 years through the continual enhancement of our software suite. We are committed to providing new functionality to support you in servicing your clients and to provide opportunities for you to optimize efficiency within your office environment.

This document describes exciting new features and enhancements available in the above release.

A history of Release Notes can be reviewed on the [StrataMax Online Help](https://smhelp.stratamax.com/help/release-notes)

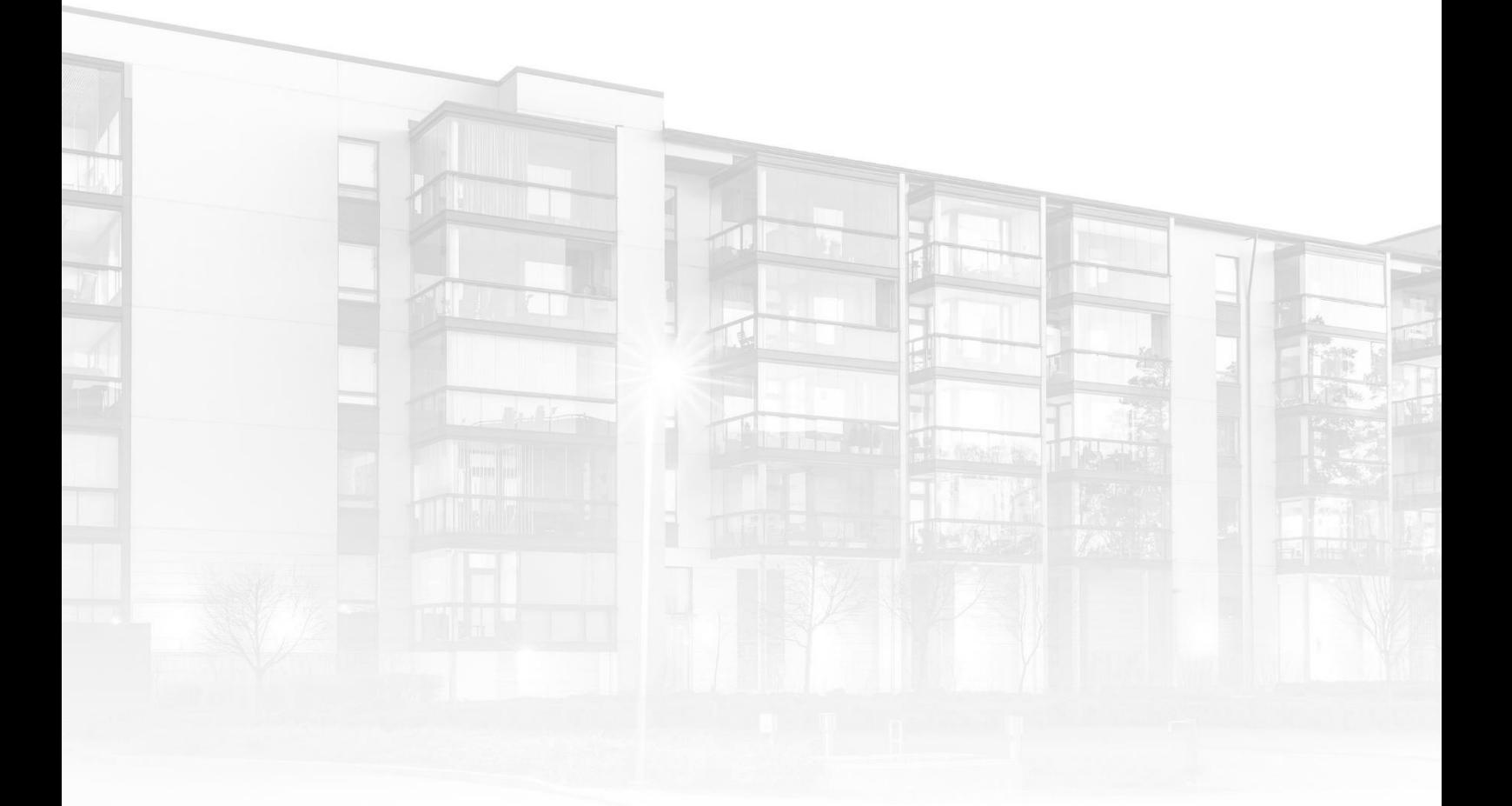

THE COMPLETE STRATA MANAGEMENT SOLUTION

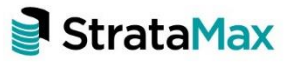

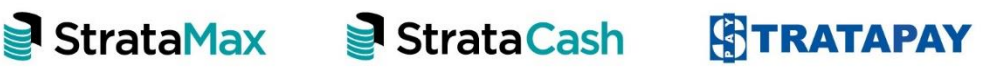

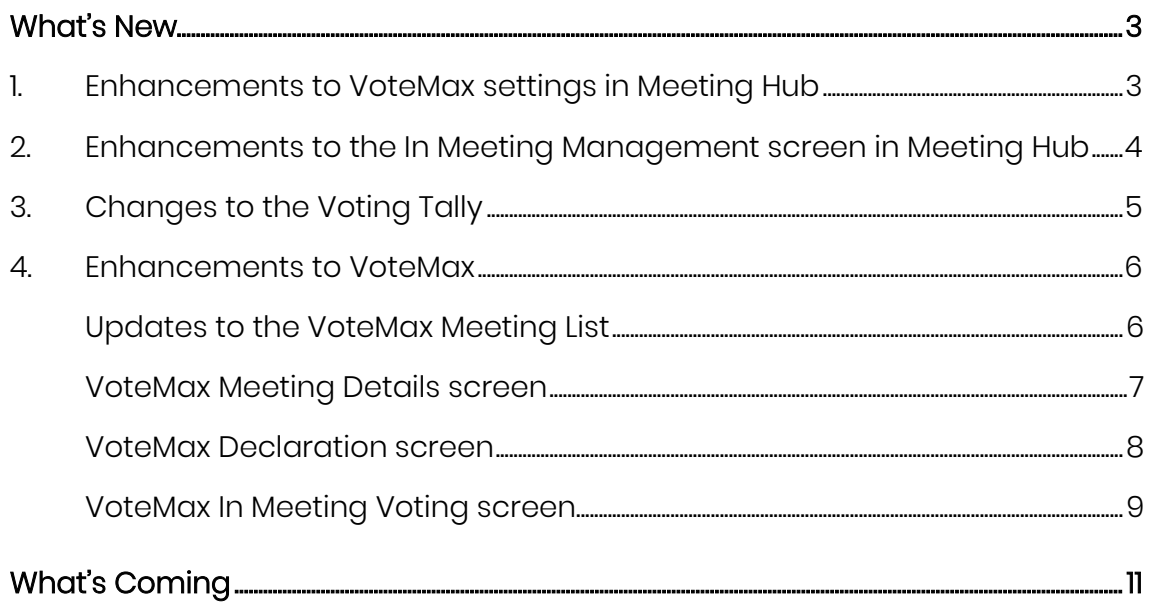

## <span id="page-2-0"></span>**What's New**

This major release of the Online Voting system introduces the ability for owners to join a meeting that is in progress, remotely using VoteMax.

## <span id="page-2-1"></span>**1. Enhancements to VoteMax settings in Meeting Hub**

VoteMax settings in Meeting Hub have been enhanced to allow a Strata Manager to further define how VoteMax can be used for a meeting. Options now include:

- Enabling Pre-Meeting Voting
	- o When selected, a Strata Manager can define when pre-meeting voting will open and close in VoteMax.
- Enabling In Meeting Voting
	- o When selected, a Strata Manager can define the date and time when owners can join the meeting via VoteMax to vote while the meeting is in progress.
	- o The join meeting date and time will default to 30 minutes before the meeting starts, but can be changed to any time prior to the meeting's scheduled date and time.

These settings are available on the Create Meeting, Meeting Details. Meeting Overview and Commence Meeting screens.

Please Note: If updating the settings via the Meeting Overview or Commence Meeting screens, the Pre-Meeting voting settings are unable to be updated and the In Meeting voting settings can only be updated if the meeting has a status of 'Notice Issued' or 'Reconvened Meeting'.

#### Create Meeting screen

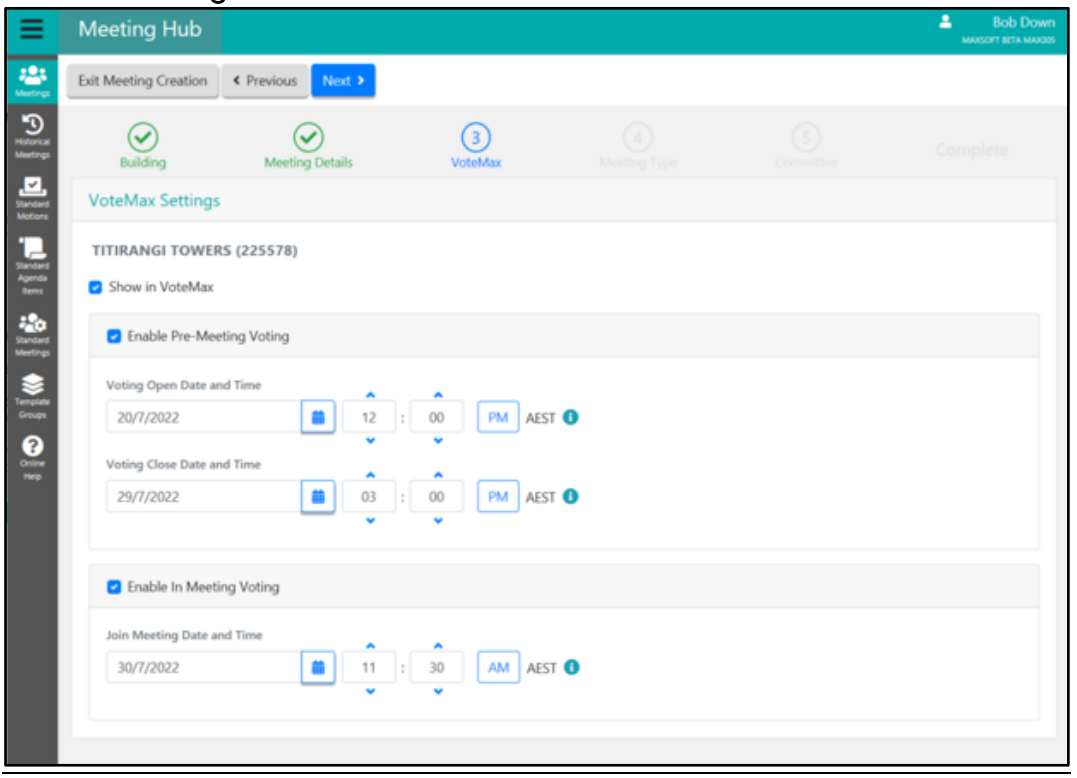

## <span id="page-3-0"></span>**2. Enhancements to the In Meeting Management screen in Meeting Hub**

Key enhancements to the In Meeting Management screen include:

- Highlighting the current motion in blue on the navigation bar.
- Automatically refreshing the In Meeting Management screen every minute to allow a Strata Manager to see the latest votes coming in from VoteMax while the meeting is in progress.
- The inclusion of a Refresh button to allow the screen to be instantly refreshed and a Last Refresh date and time.
- Attendee warnings that are displayed on the Attendance Register are also being shown on the In Meeting Management screen to help manage owners who are voting via VoteMax during the meeting.
- The number of owners who have registered to vote at the meeting either in person or via VoteMax and have not yet cast a vote for the current motion is now being displayed.

A number of buttons have also been renamed on the In Meeting Management screen, such as:

• 'Open Voting' has become 'Show Votes'.

- 'Voting Tally' has become 'Vote by Tally'.
- 'Hide Voting' has become 'Hide Votes'.
- 'Submit Votes' has become 'Determine Outcome'.
- 'Set all remaining votes to' has become 'Set all remaining in person votes to'.

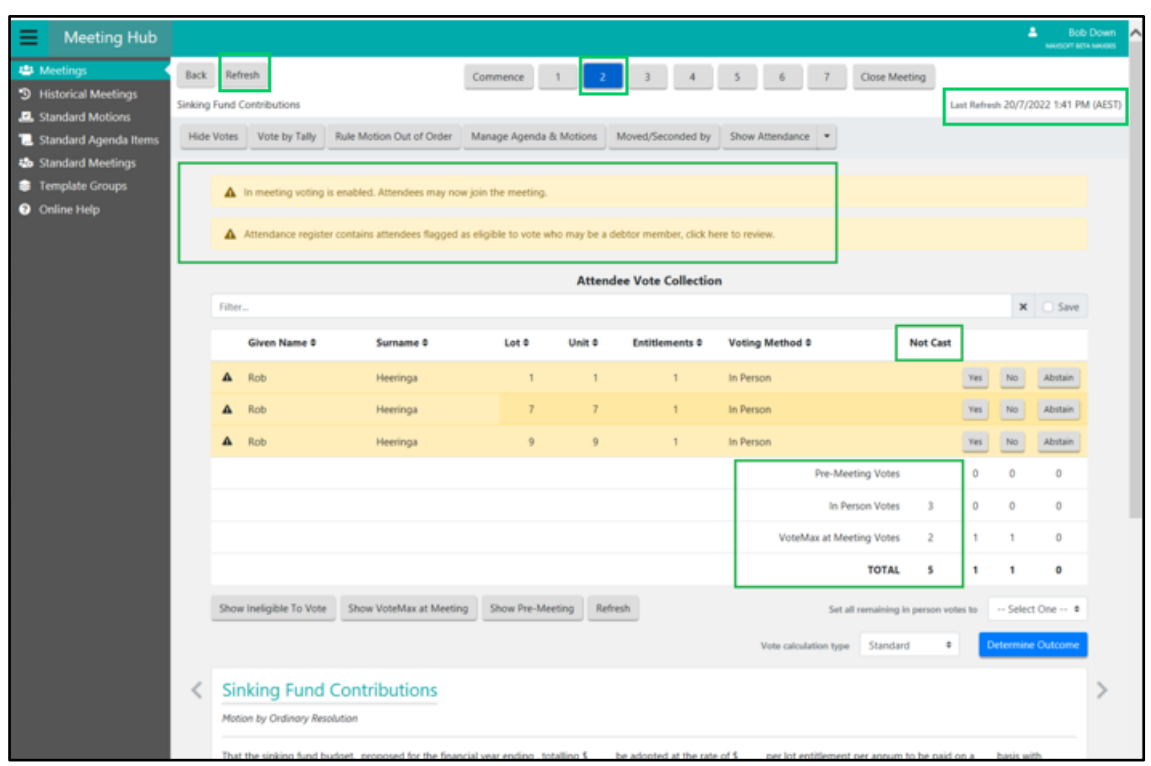

## <span id="page-4-0"></span>**3. Changes to the Voting Tally**

When In Meeting Voting has been enabled for a meeting and the Strata Manager chooses to submit votes via the Voting Tally, a warning message will be displayed advising them that all votes must be collected in person.

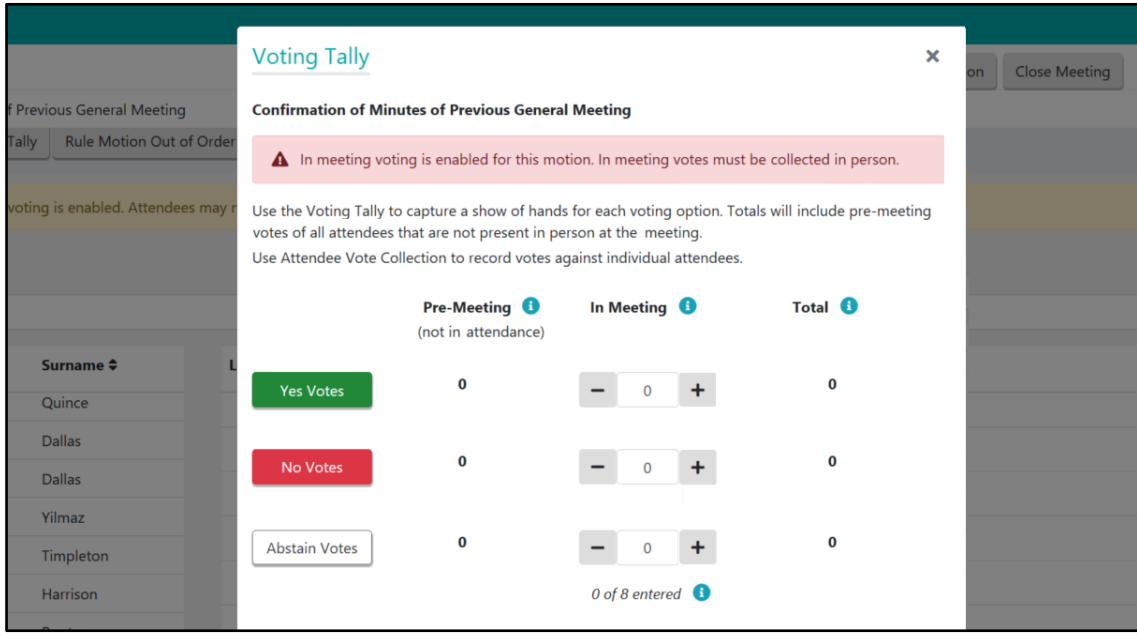

### <span id="page-5-0"></span>**4. Enhancements to VoteMax**

Voting via VoteMax has expanded from the existing pre-meeting voting capability to allowing owners to submit their votes while the meeting is in progress.

### <span id="page-5-1"></span>Updates to the VoteMax Meeting List

The information provided for meetings that have had VoteMax enabled has been broadened to include details of when the owner can virtually join the meeting.

- When the meeting is due to commence, owners will be presented with a link to click to 'join meeting to vote'.
- If an owner returns to the VoteMax Meeting List while the meeting is in progress they can return to the meeting by selecting the 'resume meeting' link.

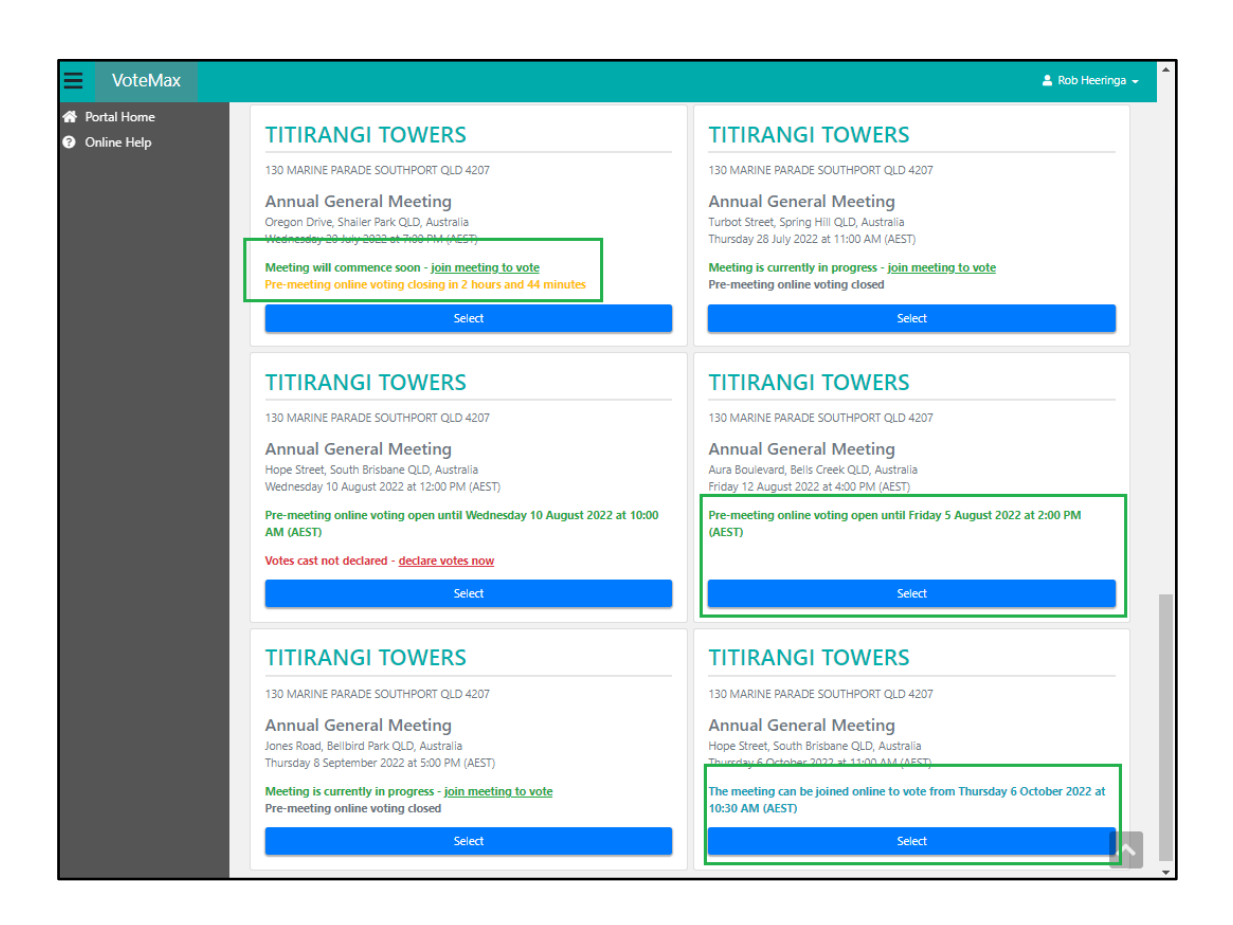

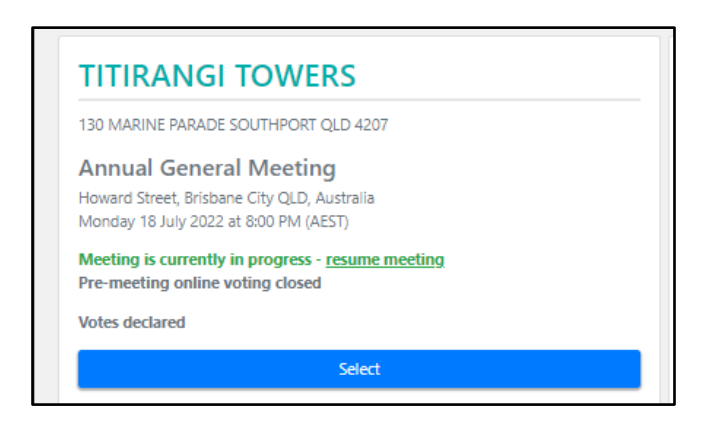

#### <span id="page-6-0"></span>VoteMax Meeting Details screen

Buttons on the VoteMax Meeting Details screen have been updated as follows:

- 'Cast Votes' has become 'Cast Pre-Meeting Votes'.
- 'Join Meeting to Vote' will be displayed when the meeting can be joined by owners. This button will change to 'Resume Meeting' once the owner has declared their attendance.

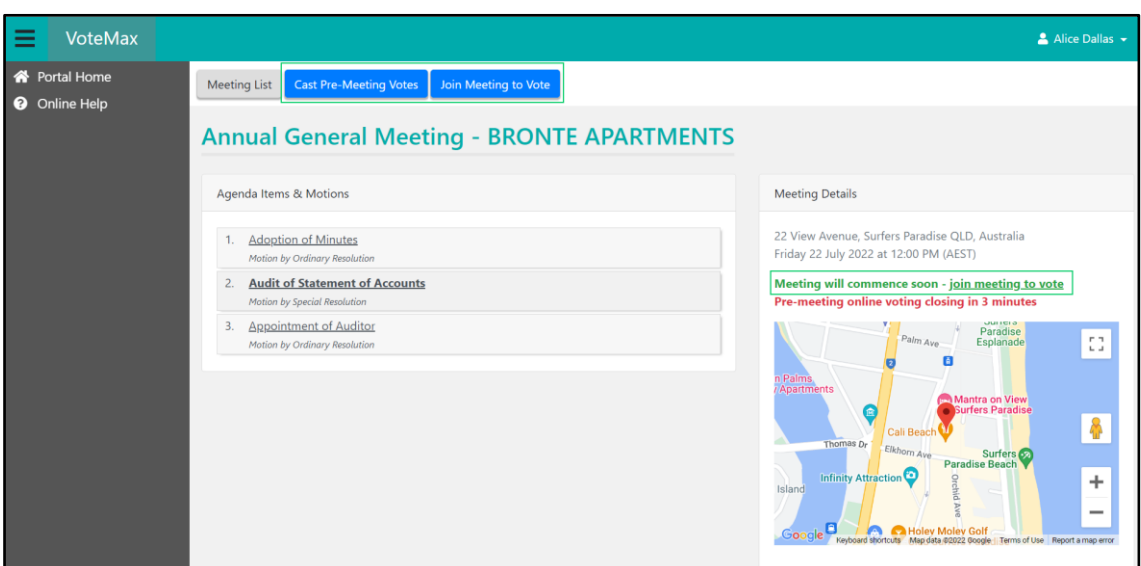

#### <span id="page-7-0"></span>VoteMax Declaration screen

Before an owner can vote in meeting using VoteMax, they will be prompted to complete a voting declaration.

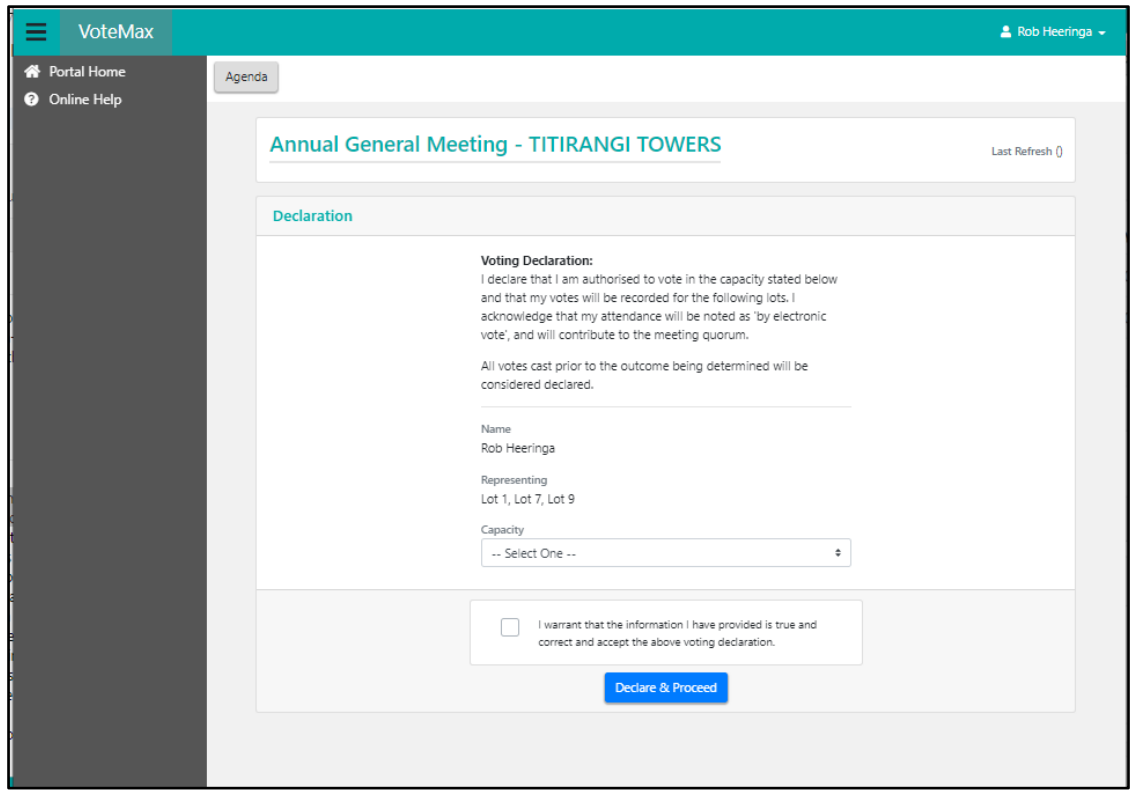

If the owner has voted pre-meeting using VoteMax, they will be given the option to retain or withdraw the pre-meeting votes when making their declaration.

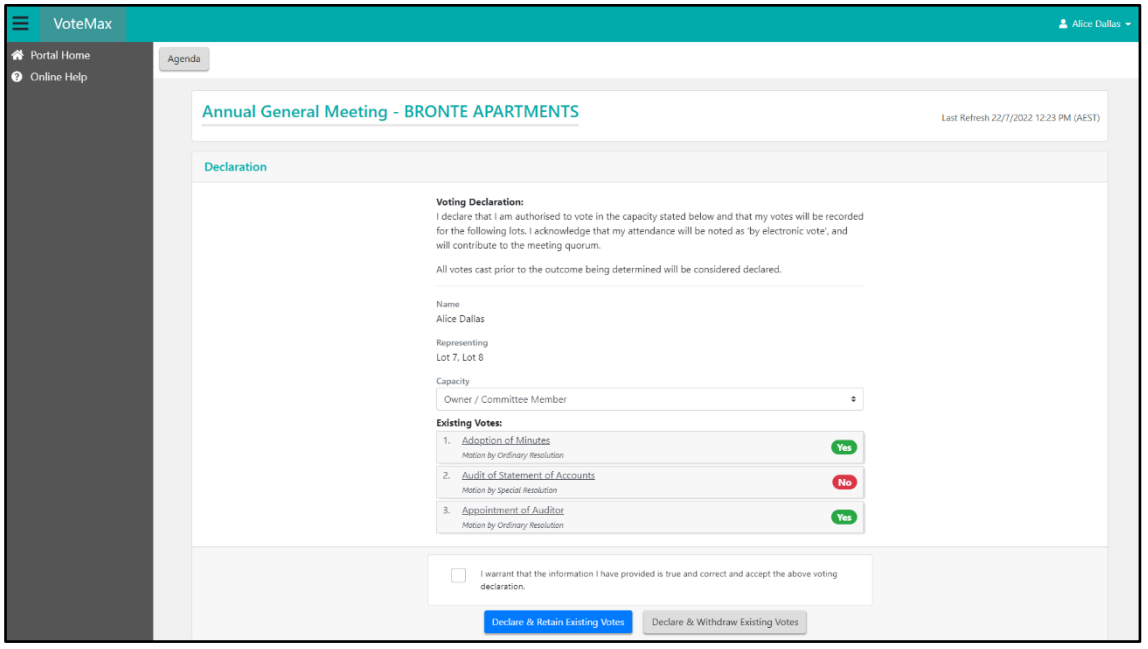

Upon submitting the declaration:

• If the meeting has yet to commence the owner will be taken to a holding page until the Strata Manager opens in meeting voting.

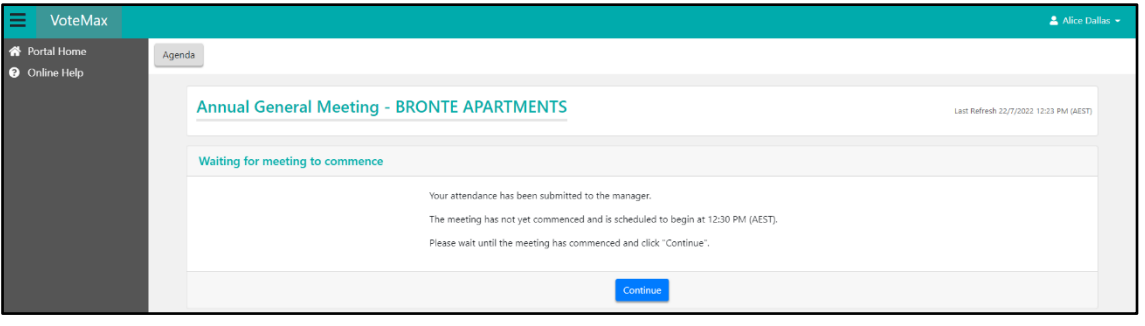

• If the meeting has already commenced, the owner will be presented with the first motion.

### <span id="page-8-0"></span>VoteMax In Meeting Voting screen

The VoteMax In Meeting Voting screen is a new page that has been introduced to allow an owner to follow along and vote on a meeting that is in progress. Key features of the VoteMax In Meeting Voting screen include:

- A Refresh button which allows an owner to see any additions or amendments to motions.
- A navigation bar which:
	- o Allows an owner to move through the motions in the meeting.
	- o Shows the current motion in blue.
	- o Highlights the motions based on the owners vote. For example, the motion will appear green if they voted for the motion and red if they voted against it.
	- o Will need to be used by an owner to proceed to the next motion.
- As per the existing functionality for VoteMax pre-meeting voting, owners can vote in meeting using the voting buttons.

Please Note: Owners are will be unable to update their vote on a motion once the outcome of that motion has been decided.

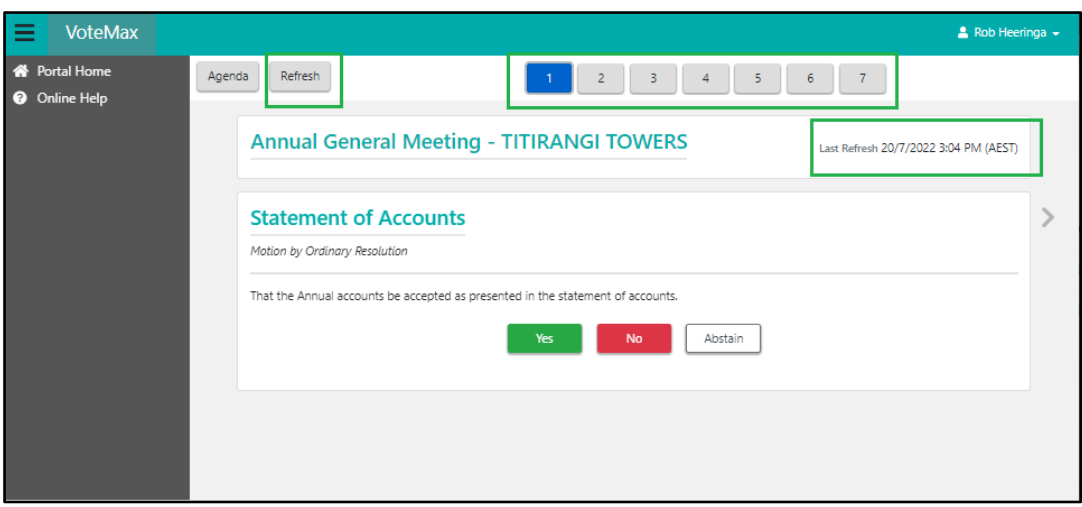

## <span id="page-10-0"></span>**What's Coming**

- Committee Elections Allowing an ordinary member to be elected unopposed.
- Committee Elections Automatically elect ordinary members when the number of ordinary members is less than or equal to the remaining places available on the committee.
- Ballot Only Meetings Include the ballot close date and time on the Meetings screen to enable a Strata Manager to easily locate a ballot only meeting.
- Group of same-issue motions Allow group of same-issue motions to be used in QLD committee meetings.